# リリースノート̶AJA Open I/O Plug-ins

# v10.4.1 for Mac

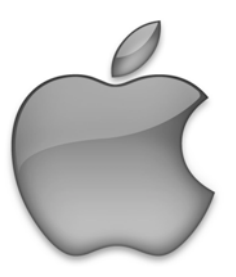

#### 全般

このソフトウェアリリースは、KONA LHe Plus, KONA LHi, KONA 3, KONA 3G, Io XT, Io Express, T-TAPへの新機能の追加と既知問題への修正が行われています。

### 動作環境と推奨事項

- AJA Mac ベースドライバ v10.4.1以降
- Avid Media Composer 6.5, Symphony 6.5, NewsCutter 10.5に対応
- 古いバージョンのAJA Open I/O Plug-insなどがインストールされている場合は、このインストーラを 実行する前に、アンインストールして下さい。
- ハードウェアの詳細事項および要件については、下記のリンクを参照して下さい。 <http://www.aja.com/en/support/kona-system-configuration/>

## 修正点

- Avid Media Composer 6.5, Symphony 6.5, NewsCutter 10.5のサポート
- "オーディオ パンチインツール"をサポート、ボイスオーバーを行う際にAJAデバイスをオーディオ入力 デバイスとして使用することが可能。AJAデバイスを"オーディオ パンチインツール"で使用するために は、"キャプチャーツール"でAJAデバイスが選択されていることが必要です:
	- 1. キャプチャーツールを開きます
	- 2. AJA KONA あるいは AJA IOなどのビデオ入力を選択します
	- 3. キャプチャーツールを閉じます
	- 4. オーディオ パンチインツールを開きます
	- 5. AJA KONA あるいは AJA Ioなどの入力デバイスを選択します

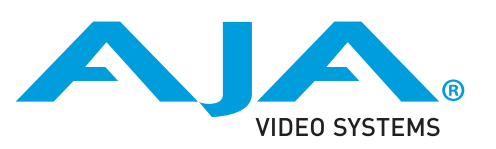

- T-TAPは、利用可能なキャプチャデバイスとしてキャプチャツールに表示されます。しかし、T-TAP は出力のみをサポートするデバイスであるためキャプチャに使用することはできません。
- AJAデバイスを"オーディオ パンチインツール"で使用するためには、"キャプチャーツール"でAJAデ バイスが選択されていることが必要です。
	- 1. キャプチャーツールを開きます
	- 2. AJA KONA あるいは AJA IOなどのビデオ入力を選択します
	- 3. キャプチャーツールを閉じます
	- 4. オーディオ パンチインツールを開きます
	- 5. AJA KONA あるいは AJA Ioなどの入力デバイスを選択します
- Open I/O Plug-insがインストールされているタイムラインの不特定なループは、Avidアプリケーシ ョンの再生停止や、エラーメッセージの原因となるかも知れません。
- KONA 3, KONA3G, Io XTでデュアルリンクRGBソースをキャプチャーする場合、E/Eされるデュア ルSDI出力は正しくない可能性があります。
- AJA ハードウェアはコントロールパネルを使用してゲンロックを'Input'と'Reference'で切り換える ことができますが、Media Composerでキャプチャを行う場合、この選択によってバッチキャプチ ャが正しく行えない場合があります。この問題を回避するにはゲンロックを"Input"に設定します。

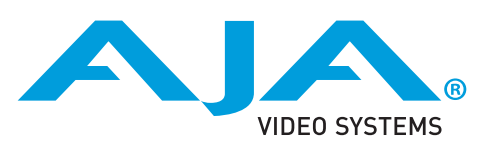